# **ZyCast Technology KT-FX1 Quick Install Manual**

This package contains:

- 1 x KT-FX1 Single HD DVB-T Digital Modulator
- 2 x Power Supply
- 1 x Quick Install Manual

Inspect the package before starting installation to ensure there is no damage and all supplied contents are present. Contact your distributor or dealer should the device be damaged, or package contents are incomplete.

# **Hardware Installation and Connections**

It is highly recommended that quality cables and connectors be used for all video and audio source connections.

1. Use quality HDMI cables to connect the video sources (e.g., STB etc) to the unit's HDMI Input port 2. Use a quality 75Ω coaxial cable with "F" connectors from the unit's RF Output jack to the

distribution system or directly to a television.

3. If you require Web Management, connect an RJ45 cable to your PC (refer to full installation manual at digi-modbyzycast.com for connection procedure). **Static IP address is 192.168.1.101**

4. Connect the included power supply to the unit's DC 12V POWER jack.

5. Connect the power supply to an appropriately rated AC power outlet.

# **Settings**

### **Default settings**

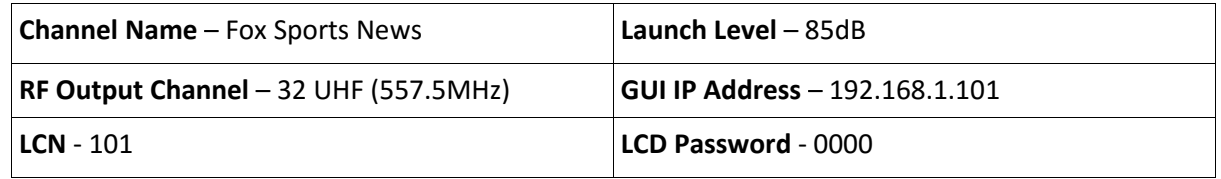

Note – for Foxtel commercial installations, please refer to the list on the other side of this manual for preprogrammed Foxtel channel numbers.

Enter the desired Foxtel channel number in the LCD display when asked for per input - then select the desired RF Output channel for the installation.

Once completed – The modulator will automatically change all settings to reflect this channel in the modulator (LCN, Channel Number, PID, etc). This is to ensure no channel clashing in setup.

Regarding GUI IP Address – the address will be the allocation of the first channel. For example – default is **192.168.1.101** (101 is program number for "Fox Sports News"). If you changed the KT-FX1 to 104 (Fox Sports 3) the IP Address will change to 192.168.1.104 automatically. This will allow you to set up multiple modulators in the installation.

**For further programming options in this modulator, they must be done via the WEB GUI. Refer to www.digi-modbyzycast.com or your place of purchase for full installation manual.** 

# **Preprogrammed Foxtel Approved Channels**<br> **Spare Channels**<br> **Streamly Channel Actual Channels**

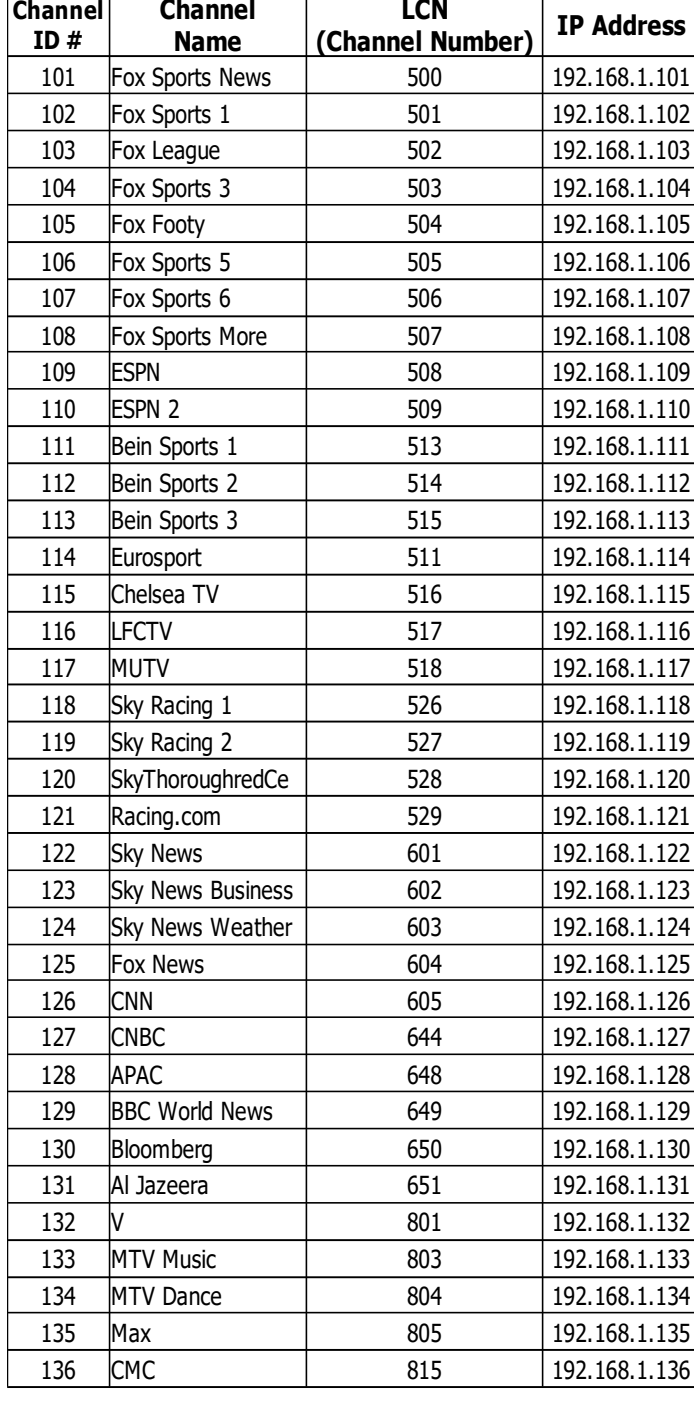

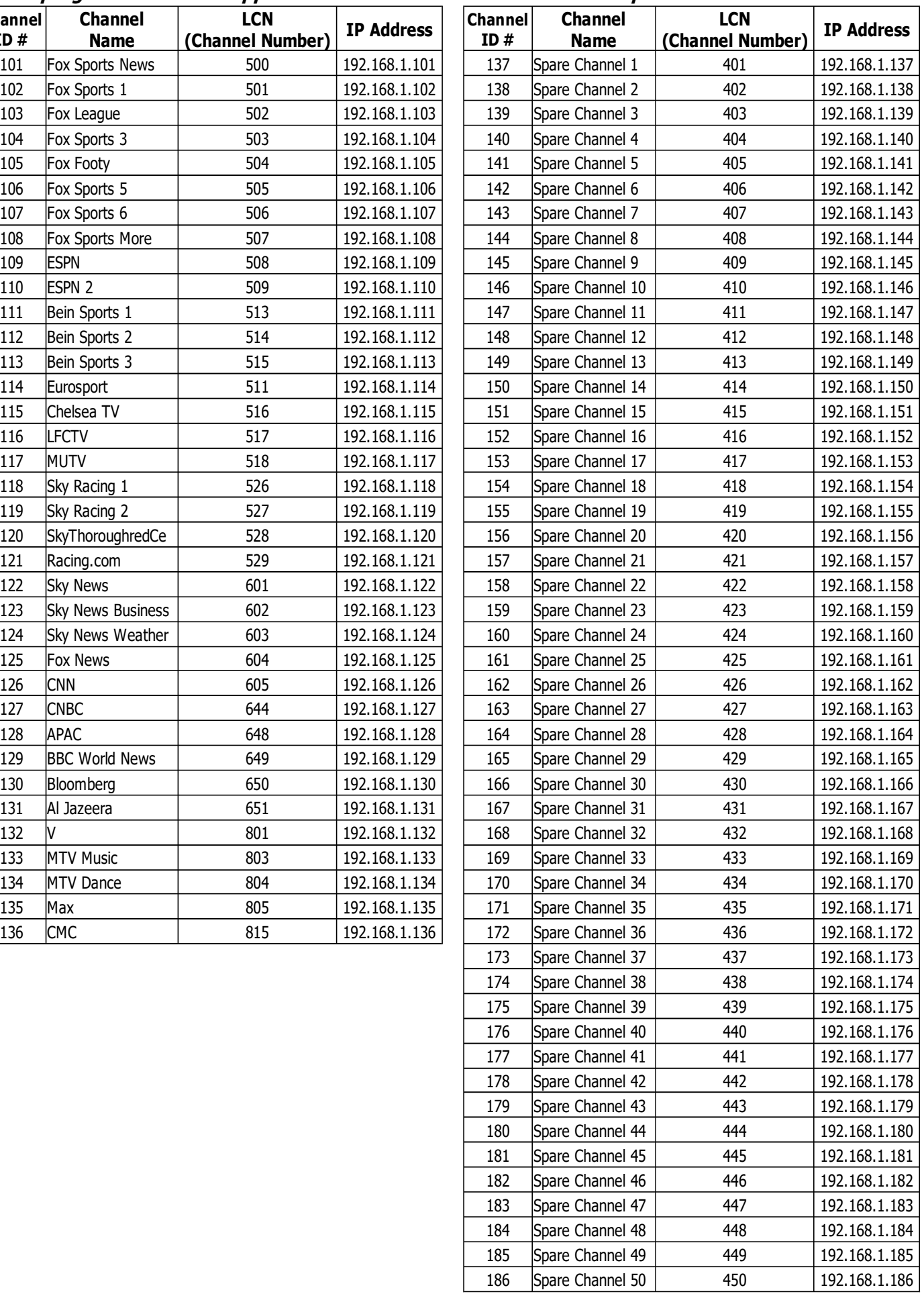